## How to get free WiFi?

- 1. Activate WiFi / WLAN
- 2. Connect to "Stadtbibliothek Hot Spot"
- 3. Open browser and try to connect
  - a. login site opens or
  - b. open → wifrei.openxs.de
- 4. Agree to the terms and conditions and then press "Connect".

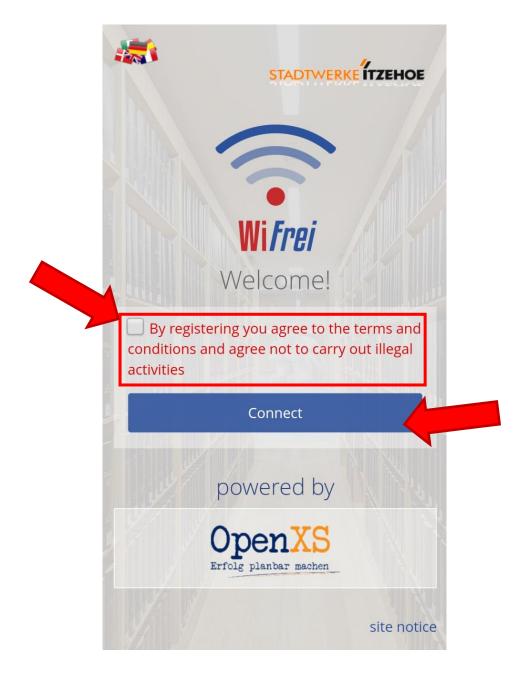

5. You are now connected with the WiFI for the next seven days!

If you have problems, please contact the information.